## **Self-Nominate for a ChemLuminary Award**

The ChemLuminary Awards honor and recognize ACS members and volunteers for their tremendous efforts on behalf of the Society. You can self-nominate any completed technical division event.

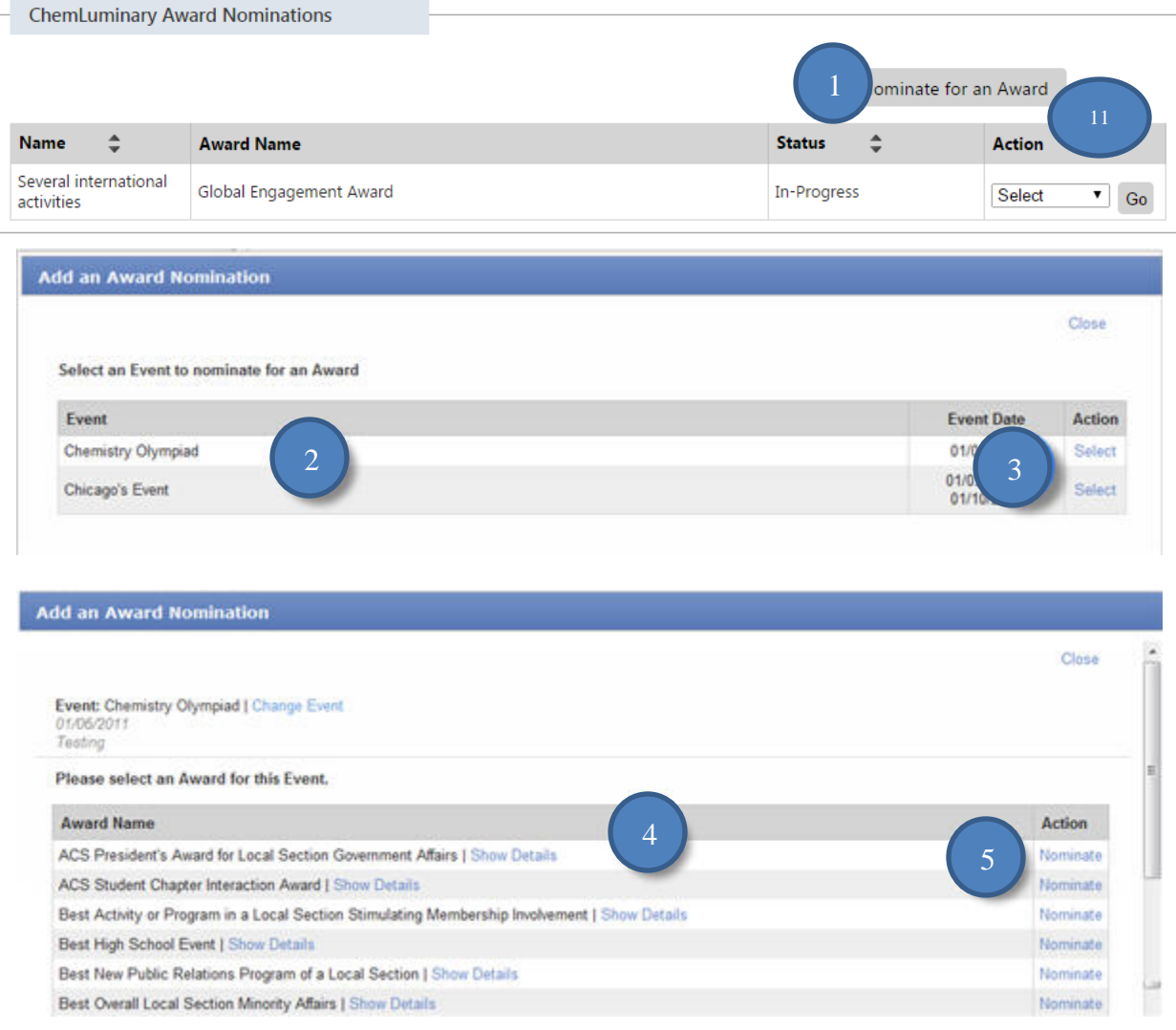

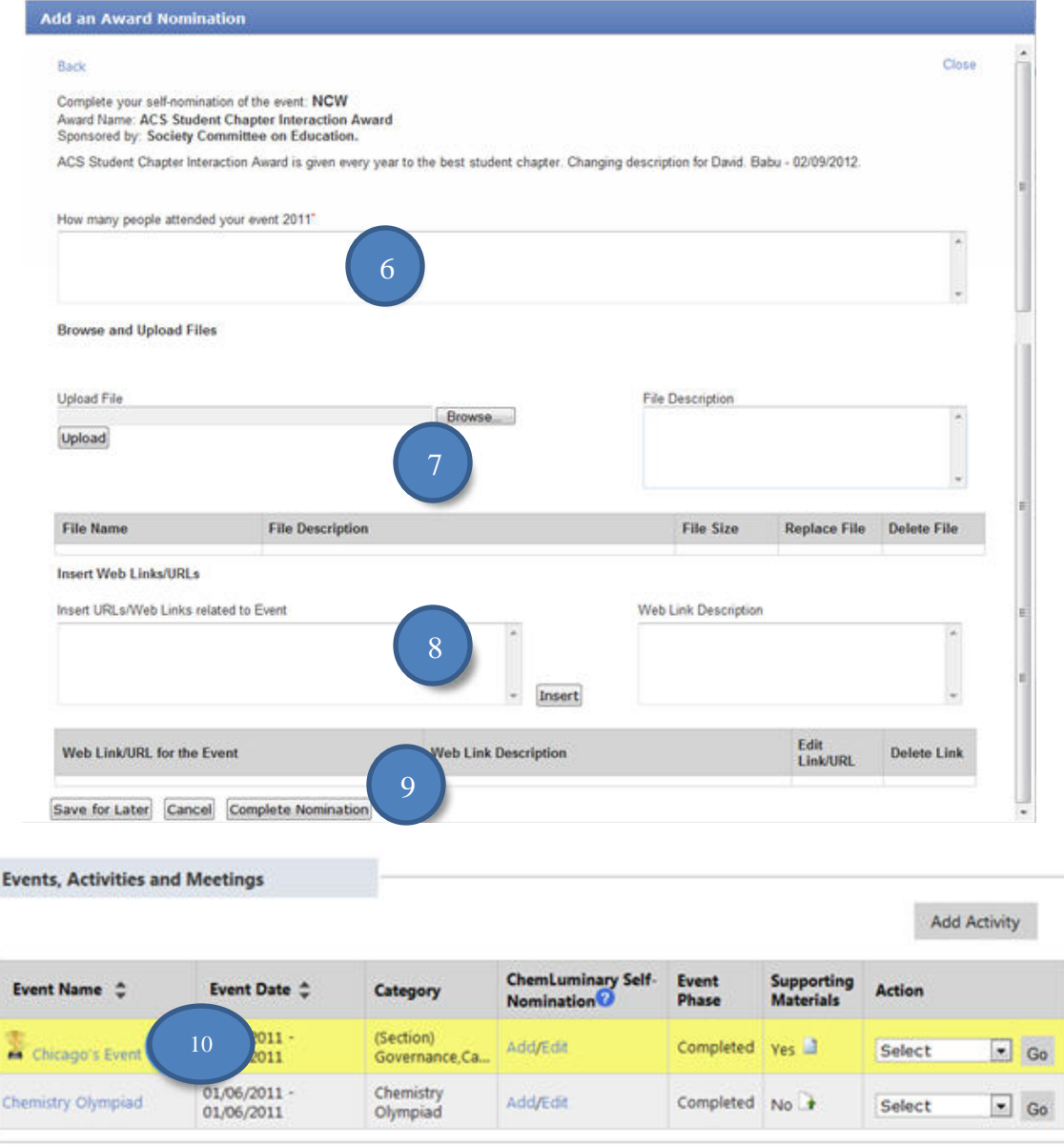

- 1. **To self-nominate for a ChemLuminary:** on the Annual Report page, click Nominate for an Award button and complete the nomination.
- 2. Completed events are listed in the table.
- 3. Click the Select link in the action column for the event you want to self-nominate.
- 4. Click Show Details for more information about the awards. Included information is the name, sponsor, award description and any questions specific to the award.
- 5. Click Nominate in the Action column to nominate your event for an award.
- 6. Answer questions for the award.
- 7. Add up to 5 files related to the event.
- 8. Add URLs associated with the event.
- 9. Click Save for Later, or Complete Nomination Buttons to save the information.
- 10. Winning Events will be highlighted in FORMS after the ChemLuminary Ceremony.
- 11. **To edit a nomination:** on the Annual Report page, click the Edit link on the ChemLuminary table.
- 12. **To withdraw a nomination:** on the Annual Report page, click the Edit link on the ChemLuminary table and click on Withdraw Nomination button in window.

## **User Tips**

- Each award has more information on the Show Details link. You can review them to confirm your event meets the award criteria.
- Committees have defined rules about how many events can be self-nominated for an award or committee. See the details associated with each award for more information.
- Only completed events are eligible for ChemLuminary Awards.